# **Superdyr og tilpasninger**

Naturvidenskabsfestival 2020 – Undervisningsforløb

### **Et Ultra:bit undervisningsforløb**

#### **Indhold**

- **Forløbsintroduktion**
- **Elevudfordring**
- **Lærervejledning til hummingbird:bit**
- **Kodeark til hummingbird: Udtryk**
- **Kodeark til hummingbird: Bevægelse**
- **Kodeark til hummingbird: Sanser**
- **Kodeark til hummingbird: Kommunikation**

# **Superdyr og tilpasninger**

### **Forløbsintroduktion**

'Superdyr og tilpasninger' er et forløb, hvor eleverne arbejder med naturen i forandring og dyrs tilpasninger til disse forandringer og nye omgivelser. Eleverne tilegner sig faglig viden om dyrs tilpasninger til ændringer i omgivelserne, arbejder med aktiviteter om dyrs tilpasninger og arbejder problembaseret med en særlig udfordring: 'Skab dit eget super tilpassede dyr'.

Kernen i forløbet er udfordringen 'Skab dit eget super tilpassede dyr', hvor eleverne designer, koder og bygger deres eget superdyr, hvor de benytter deres faglige viden og koder med Micro:bit, Scratch og Hummingbird. Denne aktivitet er udarbejdet i samarbejde med DR's Ultra:bitprojekt, så eleverne kan deltage i Ultra:- Bit-konkurrencen 'Design dit eget superdyr' med produktet af denne udfordring.

I forløbet vejledes der også i, hvordan eleverne kan deltage i konkurrencen 'Min Vildeste Idé' med samme produkt: Deres eget superdyr.

#### **Sammenhæng med Naturvidenskabsfestival 'Store Opdagelser' og underemnet 'Naturen i forandring'**

En af verdenssamfundets store opdagelser i nuere tid er, hvor stort et aftruk klimaforandringer og ændringer i naturen, som fx ødelæggelse af levesteder, sætter på dyrs levevilkår. Dyrene er afhængige af at kunne tilpasse og udvikle sig til 'nye' superdyr, for at de kan overleve i den forandrede natur.

Et superdyr er et dyr, der er tilpasset de omgivelser, som det lever i. Omgivelserne kan ændre sig, og naturen er i forandring. Hvordan foregår en sådan tilpasning, og i hvilken retning skal durene udvikle sig i relation til, hvordan omgivelserne forandrer sig? Naturen forandrer sig.

#### **Tidsramme**

I forløbet foreslås en række forløb og aktiviteter omhandlende dyrs tilpasninger. Forløbets tidsramme er afhængigt af, hvor mange af disse forløb og aktiviteter du sætter i spil, dog skal du beregne 4-6 lektioner til gennemførsel af selve udfordringen 'Skab dit eget super tilpassede dyr'.

Brug et par dage i Naturvidenskabsfestivalugen, som er uge 39, til at arbejde med emnet dyrs tilpasninger og kodning som Micro:bit, Scratch og Hummingbird, samtidig med at eleverne arbejder med udfordringen i forbindelse med deres deltagelse i Ultra:bit-konkurrencen 'Skab et superdyr'.

#### **Forløbet består af:**

Forløbet er sammensat af både lærerrettede og elevrettede arbejdsark.

**• Forløbsintroduktion (lærerrettet):** Herunder links til relevante forløb og aktiviteter om tilpasninger. 'Pluck and mix'-aktiviteter, så du som underviser selv kan sammensætte forløbet, som der er behov for til din klasse.

**[naturvidenskabsfestival.dk/tildinunder](http://naturvidenskabsfestival.dk/tildinundervisning/superdyr-og-tilpasninger-ultrabit-2020)[visning/superdyr-og-tilpasninger-ultra](http://naturvidenskabsfestival.dk/tildinundervisning/superdyr-og-tilpasninger-ultrabit-2020)[bit-2020](http://naturvidenskabsfestival.dk/tildinundervisning/superdyr-og-tilpasninger-ultrabit-2020)**

- **Elevudfordring (elevrettet):** ark, hvor selve aktiviteten 'Design, kod og byg dit eget superdyr' er beskrevet. **[naturvidenskabsfestival.dk/tildinunder](https://naturvidenskabsfestival.dk/tildinundervisning/superdyr-og-tilpasninger-elevudfordring)[visning/superdyr-og-tilpasninger-elevud](https://naturvidenskabsfestival.dk/tildinundervisning/superdyr-og-tilpasninger-elevudfordring)[fordring](https://naturvidenskabsfestival.dk/tildinundervisning/superdyr-og-tilpasninger-elevudfordring)**
- **Vejledning i Hummingbird (lærerrettet). [naturvidenskabsfestival.dk/tildinundervis](http://www.naturvidenskabsfestival.dk/tildinundervisning/laerervejledning-til-hummingbirdbit)[ning/laerervejledning-til-hummingbirdbit](http://www.naturvidenskabsfestival.dk/tildinundervisning/laerervejledning-til-hummingbirdbit)**
- **Fire (elevrettet) Hummingbird-kodeark,**  hvor eleverne vejledes i at kode til deres dyr inden for kategorierne
	- Udtruk **[naturvidenskabsfestival.dk/tildinun](https://naturvidenskabsfestival.dk/tildinundervisning/kodeark-til-hummingbird-udtryk)[dervisning/kodeark-til-humming](https://naturvidenskabsfestival.dk/tildinundervisning/kodeark-til-hummingbird-udtryk)[bird-udtryk](https://naturvidenskabsfestival.dk/tildinundervisning/kodeark-til-hummingbird-udtryk)**
	- Bevægelse **[naturvidenskabsfestival.dk/tildinun](https://naturvidenskabsfestival.dk/tildinundervisning/kodeark-til-hummingbird-bevaegelse)[dervisning/kodeark-til-humming](https://naturvidenskabsfestival.dk/tildinundervisning/kodeark-til-hummingbird-bevaegelse)[bird-bevaegelse](https://naturvidenskabsfestival.dk/tildinundervisning/kodeark-til-hummingbird-bevaegelse)**
	- Sanser **[naturvidenskabsfestival.dk/tildinun](https://naturvidenskabsfestival.dk/tildinundervisning/kodeark-til-hummingbird-sanser)[dervisning/kodeark-til-humming](https://naturvidenskabsfestival.dk/tildinundervisning/kodeark-til-hummingbird-sanser)[bird-sanser](https://naturvidenskabsfestival.dk/tildinundervisning/kodeark-til-hummingbird-sanser)**
	- Kommunikation **[naturvidenskabsfestival.dk/tildinun](https://naturvidenskabsfestival.dk/tildinundervisning/kodeark-til-hummingbird-kommunikation)[dervisning/kodeark-til-humming](https://naturvidenskabsfestival.dk/tildinundervisning/kodeark-til-hummingbird-kommunikation)[bird-kommunikation](https://naturvidenskabsfestival.dk/tildinundervisning/kodeark-til-hummingbird-kommunikation)**

#### **Nyttige links**

- Beskrivelse af det virtuelle læringsevent Ultra: bit LIVE, hvor deltagelse er en forudsætning for, at eleverne kan deltage i Ultra:bit-konkurrencen 'Skab dit eget superdyr'. **[dr.dk/skole/ultrabit/tema/ultrabit-live](https://www.dr.dk/skole/ultrabit/tema/ultrabit-live)**
- Lærervejledning Ultra:bit, læringsevent og konkurrence
	- **[dr.dk/skole/ultrabit/til-laereren-om-ultrabit-live](https://www.dr.dk/skole/ultrabit/til-laereren-om-ultrabit-live)**
- Elevvejledning DR Ultra:bit metoden 'opgavehjulet' **[dr.dk/viden/webfeature/ultrabitlive-op](https://www.dr.dk/viden/webfeature/ultrabitlive-opgaver)[gaver](https://www.dr.dk/viden/webfeature/ultrabitlive-opgaver)**
- Kodekatalog Scratch fra DR Ultra:bit **[dr.dk/skole/ultrabit/kodekatalog-til-scratch](https://www.dr.dk/skole/ultrabit/kodekatalog-til-scratch)**
- Kodekatalog Micro:bit fra DR Ultra:bit **[dr.dk/skole/ultrabit/kodekatalog-til-bbc-micro](https://www.dr.dk/skole/ultrabit/kodekatalog-til-bbc-microbit)[bit](https://www.dr.dk/skole/ultrabit/kodekatalog-til-bbc-microbit)**
- Beskrivelse af 'Min Vildeste Idé' konkurrencen og krav til deltagelse i denne **[ungeforskere.dk/min-vildeste-ide](https://ungeforskere.dk/min-vildeste-ide)**
- EMU: Bliv klogere på teknologiforståelse **[emu.dk/grundskole/teknologiforstaelse/](https://emu.dk/grundskole/teknologiforstaelse/bliv-klogere-pa-teknologiforstaelse) [bliv-klogere-pa-teknologiforstaelse](https://emu.dk/grundskole/teknologiforstaelse/bliv-klogere-pa-teknologiforstaelse)**

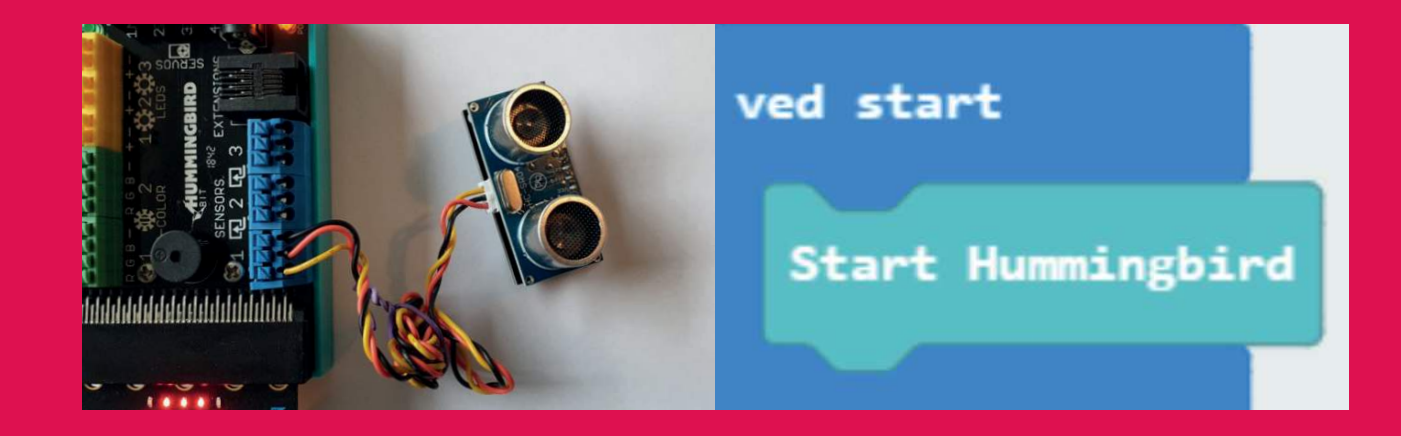

#### **Links til videoer, forløb og aktiviteter med relevanstil tilpasninger**

Der findes et utal af gode historier og fortællinger om dyr, der er ekstremt tilpassede til det liv, som de lever. Nedenfor et par gode eksempler:

Pindsvin, som kan sove vintersøvn med meget lavt stofskifte i perioder med manglende føde Giraf, som har et stor hjerte med tyk hjertevæg og højt blodtryk, så blodet kan nå op i hovedet for enden af den lange hals

Ørkenspringmus, som kan gå i dvale i varme perioder, springe ekstremt højt for at undgå rovdyr og undvære vand, da den kan klare sig med den væske, den optager gennem føde. Derudover producerer den en meget koncentreret urin, via dens helt specielle nyrefunktion.

#### **TV-udsendelse om Madagaskar: Jordens eksotiske tropeøer**

DR-udsendelse om de ekstremt tilpassede dyr der lever på Madagaskar. En udsendelse i en serie på tre om jordens mest eksotiske øer (Madagaskar, Borneo og Hawaii). I udsendelsen møder vi bl.a børstesvin der kan kommunikere med deres børster, Aye Aye der har udviklet en 9 cm lang finger den fanger orme med og brednæset lemur der kan tåle at spise bambus der indeholder gift der kan slå 5 mennesker ihjel dagligt.

DR udsendelsen om Madagaskar **[dr.dk/drtv/se/jor](https://www.dr.dk/drtv/se/jordens-eksotiske-tropeoeer_-madagaskar_204399)[dens-eksotiske-tropeoeer\\_-madagaskar\\_204399](https://www.dr.dk/drtv/se/jordens-eksotiske-tropeoeer_-madagaskar_204399)**

DR udsendelsesrækken (Madagaskar, Borneo og Hawaii) **[dr.dk/drtv/se/jordens-eksotiske-tropeoe](https://www.dr.dk/drtv/se/jordens-eksotiske-tropeoeer-_2_3__204400)[er-\\_2\\_3\\_\\_204400](https://www.dr.dk/drtv/se/jordens-eksotiske-tropeoeer-_2_3__204400)**

#### **Undervisningsmateriale**

Der er udgivet rigtig meget materiale om dyrs tilpasninger, og næsten alle forlag har i deres lærebogsmaterialer kapitler om emnet. Nedenfor er udelukkende et forslag til forløb og aktiviteter om tilpasninger, blandt de mange, mange muligheder der findes.

Eksperimentariums MORF materiale, om dyrs tilpasninger og overlevelse i de mest ekstreme steder på jorden. **[experimentarium.dk/skolemateriale/](https://www.experimentarium.dk/skolemateriale/xtrem-ekspedition-morf/) [xtrem-ekspedition-morf/](https://www.experimentarium.dk/skolemateriale/xtrem-ekspedition-morf/)**

Eksperimentariums lærervejledning til MORF**[.](https://www.experimentarium.dk/wp-content/uploads/2016/10/experimentarium_xtrem_laervejledning.pdf)) [experimentarium.dk/wp-content/uploads/2016/10/](https://www.experimentarium.dk/wp-content/uploads/2016/10/experimentarium_xtrem_laervejledning.pdf)) [experimentarium\\_xtrem\\_laervejledning.pdf](https://www.experimentarium.dk/wp-content/uploads/2016/10/experimentarium_xtrem_laervejledning.pdf))**

Videnskab.dk's artikel om dyrs superkræfter **[videnskab.dk/krop-sundhed/naturens-superkraef](https://videnskab.dk/krop-sundhed/naturens-superkraefter-5-utrolige-tilpasninger-hos-pattedyr)[ter-5-utrolige-tilpasninger-hos-pattedyr](https://videnskab.dk/krop-sundhed/naturens-superkraefter-5-utrolige-tilpasninger-hos-pattedyr)**

København ZOOs quiz om durs tilpasninger (kan udføres selvom eleverne ikke er i ZOO) **[zoo.dk/files/Levesteder\\_Quiz\\_dyrs\\_tilpasninger\\_](https://www.zoo.dk/files/Levesteder_Quiz_dyrs_tilpasninger_arbejdsark_OK.pdf) [arbejdsark\\_OK.pdf](https://www.zoo.dk/files/Levesteder_Quiz_dyrs_tilpasninger_arbejdsark_OK.pdf)**

Aktivitet med bænkebidere og deres tilpasninger **[astra.dk/tildinundervisning/undersoeg-baenkebi](https://astra.dk/tildinundervisning/undersoeg-baenkebidere)[dere](https://astra.dk/tildinundervisning/undersoeg-baenkebidere)**

Aktivitet om vandbilles iltbehov **[astra.dk/tildinun](https://astra.dk/tildinundervisning/undersoeg-vandbiller-og-ilt)[dervisning/undersoeg-vandbiller-og-ilt](https://astra.dk/tildinundervisning/undersoeg-vandbiller-og-ilt)**

Aktivitet om dyr i ekstrem kulde **[astra.dk/tildinun](https://astra.dk/tildinundervisning/hvordan-overlever-dyr-i-ekstrem-kulde)[dervisning/hvordan-overlever-dyr-i-ekstrem-kulde](https://astra.dk/tildinundervisning/hvordan-overlever-dyr-i-ekstrem-kulde)**

Forløb om dyrs tilpasninger til varme og kolde omgivelser **[astra.dk/tildinundervisning/isoleret-ver](https://astra.dk/tildinundervisning/isoleret-verden)[den](https://astra.dk/tildinundervisning/isoleret-verden)**

Video: Hvad er evolution? **[youtube.com/watch?v=xhJ0JCbzziY](https://www.youtube.com/watch?v=xhJ0JCbzziY)**

# **Elevudfordring**

### **Ultra:bit - Superdyr og tilpasninger**

Forestil jer, at naturen har forandret sig. De omgivelser, dyrene lever i, har over tid ændret sig. Der er måske blevet varmere, koldere eller mere fugtigt. Måske er rovdyrene blevet hurtigere eller har fået nye måder at jage på, eller måske har træerne skiftet farve, så det er svært at gemme sig i dem?

Mange elementer i dyrets omgivelser kan have ændret sig, men I skal tage udgangspunkt i et element, der har ændret sig i naturen.

Følg vejledningen her, så I kan komme i mål med jeres nye dyr, som er super tilpasset til de nye omgivelser.

I skal kode jeres dyr ved hjælp af Micro:bit, Scratch eller Hummingbird, og her får I hjælp i de mange kodeark, som vi har udviklet til det her forløb. Kodearkene introducerer jeres lærer jer til.

Det er en rigtig god idé at se vejledningen til DR Ultra:bit-konkurrencen 'Superdyr' og de små tilhørendene videoer på DR's hjemmeside på **[www.dr.dk/viden/webfeature/ultrabitlive-opga](https://www.dr.dk/viden/webfeature/ultrabitlive-opgaver)[ver](https://www.dr.dk/viden/webfeature/ultrabitlive-opgaver).w**

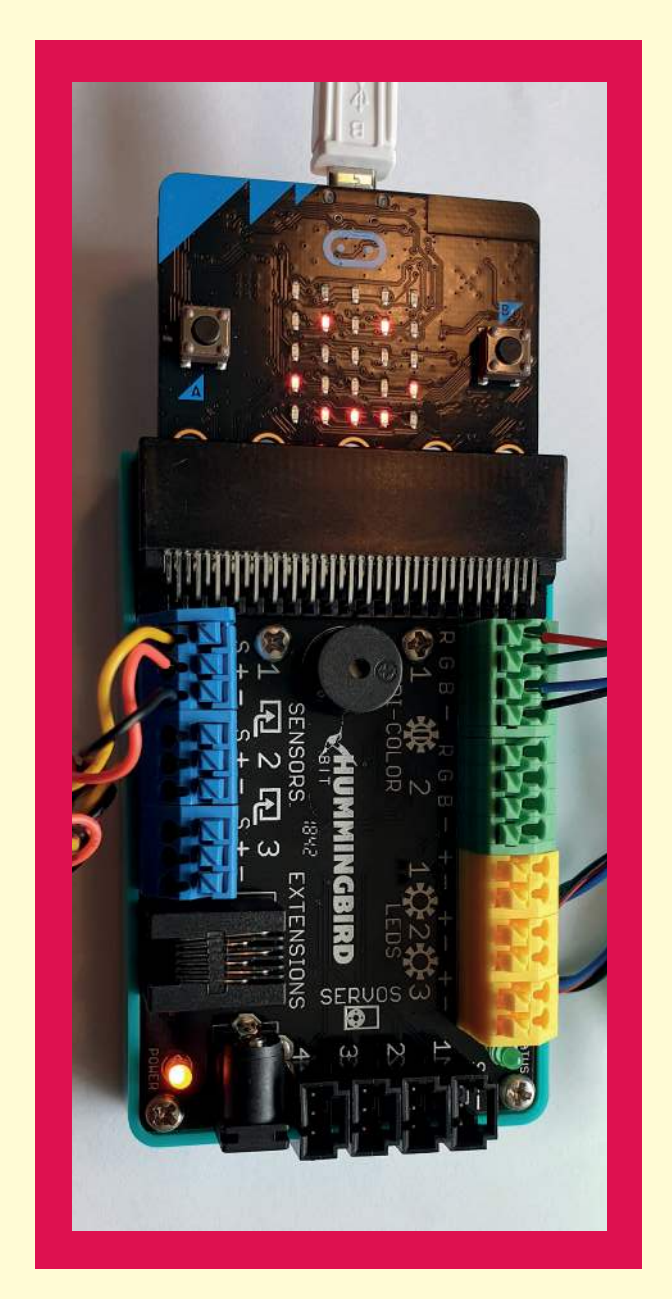

# **Udfordringen**

### **Arbejdsark**

**1.** Tag udgangspunkt i det dyr, som du fandt frem til, da du fulgte opgavecirklen på DR Ultra:bit-siden.

Hvilket dyr fandt du frem til? Skriv det i feltet herunder.

**2.** Vælg hvilket element, der ændrer sig i den natur og de omgivelser, som dit dyr befinder sig i.

*Fx: 'Temperaturen i omgivelserne er steget, så der nu er meget varmt om sommeren, nogle gange mere end 30 grader varmt'.*

Hvilket element har du valgt? Skriv dit valg i feltet herunder.

**3.** Hvad er det nye, som dit dyr skal kunne? Beskriv dette ganske kort i feltet herunder. Beskriv det i forhold til det element i omgivelserne, der har forandret sig:

*Fx: 'Mit dyr skal kunne mærke om temperaturen stiger, og hvis den stiger, skal mit dyr kunne bevæge sig hen til et sted, hvor der er skygge. Mit dyr skal altså kunne registrere temperatur, kunne bevæge sig og kunne registrere, om der er lyst eller skygge'.* 

**4.** Du skal nu lave en tegning af dit dyr og skrive det udstyr, som du vil bruge til at lave dyret, på tegningen med pile. Både fysiske bygningsmaterialer og Micro:bit'en samt delene til Hummingbird. Se eksemplerne på tegninger herunder. Læg tegningen sammen med forrige side.

**5.** Nu skal du til at programmere og teste de ting, du vil integrere i dyret med Micro:bit og Hummingbird.

Brug de kodeark, der hører til forløbet. Der vil være en video, der viser kodningen. Det er en god idé at se den, inden du går i gang.

- Kodeark med Micro:bit og Hummingbird: Udtruk
- Kodeark med Micro:bit og Hummingbird: Bevægelse
- Kodeark med Micro:bit og Hummingbird: Sanser
- Kodeark med Micro:bit og Hummingbird: Kommunikation

Alle kodearkene kan findes under undervisningsforløbet på:

#### **[naturvidenskabsfestival.dk/uvmaterialer/ultrabit](https://naturvidenskabsfestival.dk/uvmaterialer/ultrabit)**

**6.** Nu skal du bygge duret op rent fusisk og gøre plads til Micro:bit og Hummingbird (enten indeni eller udenpå dyret). Du kan til sidst vælge at afslutte med et lag papmache eller lignende for at få dyret til at ligne et rigtigt superdyr.

Tag et billede af det dyr, som du har bygget, og gem det sammen med dette papir.

- **7.** Krav til dit superdur:
	- Du skal have udvalgt, hvilket element der ændrer sig i dit dyrs omgivelser
	- Du skal have valgt, hvad dit dyr skal kunne, i forhold til det der ændrer sig i dets omgivelser
	- Du skal have tilføjet mindst: 1 udtryk, 1 bevægelse og 1 sans til dit dyr
	- Du skal have lavet en tegning, hvor du har vist, hvad dyret skal kunne, og hvilken kodning du vil bruge
	- Du skal have bygget dyret i virkeligheden, kodet det og måske bugget det helt færdigt med fx papmache udenpå bagefter. Det er IKKE et krav, at du bygger det helt færdigt med fx papmache, men det er et krav, at du har kodet det, som duret kan
	- Tag et billede af det dyr, du har bygget
	- Saml det hele: Denne skabelon du har udfuldt, tegningen af dit dur, og billedet du har taget af dit buggede dur
- **8.** Du skal nu indsende dit bidrag til Ultra:Bit-konkurrencen. Få hjælp af din lærer og se vejledningen her: **[www.dr.dk/skole/ultrabit/ind](http://www.dr.dk/skole/ultrabit/indsend-jeres-superdyr-til-konkurrencen)[send-jeres-superdyr-til-konkurrencen](http://www.dr.dk/skole/ultrabit/indsend-jeres-superdyr-til-konkurrencen)**
- **9.** Du kan måske også deltage i konkurrencen 'Den Vildeste Idé' med din idé og dit superdyr. Snak med din lærer om det og se, hvordan du deltager i konkurrencen 'Min Vildeste Idé' her: **[www.ungeforskere.dk/min-vildeste-ide](https://www.ungeforskere.dk/min-vildeste-ide)**

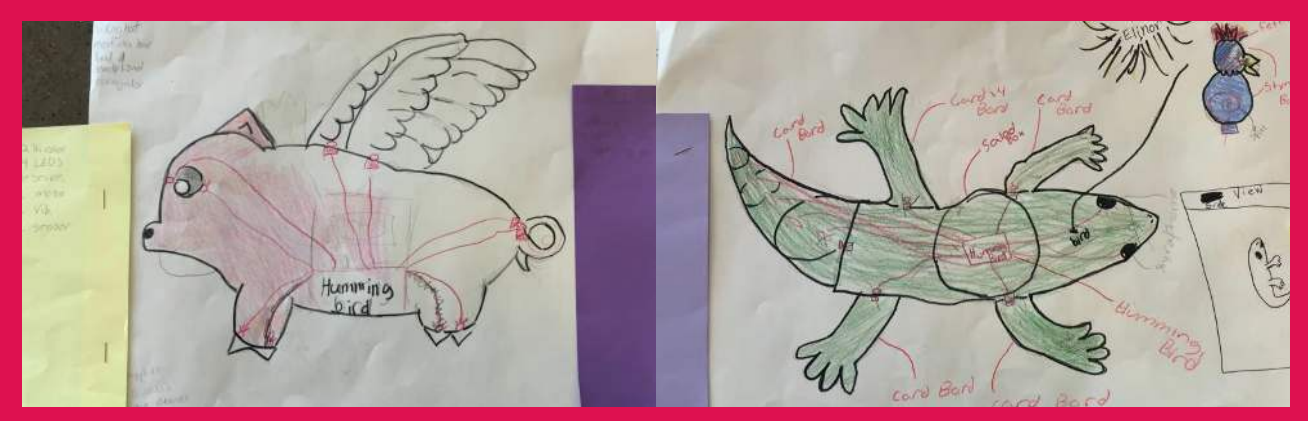

Fotos: Birdbrained Technologies

## **Superdyr og tilpasninger Lærervejledning til hummingbird:bit**

#### I forløbet 'Superdyr og tilpasninger' bruges der Micro:bit, som bliver programmeret i MakeCode. Derudover anvendes Hummingbird Bit som ekstra udvidelse.

#### **Lærervejledningen består af:**

#### **Introduktion til hummingbird:bit**

- Udstur
- Tilslut micro:bit
- Tilslut udstyr
- Makecode

#### **Lærervejledning til hummingbird kodeark**

- Kodeark til hummingbird: Udtryk
- Kodeark til hummingbird: Bevægelse
- Kodeark til hummingbird: Sanser
- Kodeark til hummingbird: Kommunikation

#### **Udstyr**

- Micro:bit
- Hummingbird Bit (Premium Kit) kan lånes hjem fra CFU'erne.

Se link: **[mitcfu.dk/CFUFH0190028621](http://mitcfu.dk/CFUFH0190028621)**

Hummingbird Bit er et udvidelseskit til Micro:bit. Det er version tre af Hummingbirds, som er produceret af Birdbrain Technologies, der nu har over 10 års erfaring på området **[birdbraintechnologies.com/](https://www.birdbraintechnologies.com/introducing-hummingbirdbit ) [introducing-hummingbirdbit](https://www.birdbraintechnologies.com/introducing-hummingbirdbit )** 

En kort introvideo fra producenten kan ses her: **[youtube.com/watch?v=-LysdiKg3RM](https://www.youtube.com/watch?v=-LysdiKg3RM)**

Styrken i disse kits er, at det gør det utrolig nemt for eleverne at koble en række eksterne ting til Micro:bit gennem Hummingbird, uden at eleverne skal forholde sig til at lave kredsløb med ledninger på et fumlebræt/breadboard. Derfor er det hurtigt

og nemt at gå til for især elever i indskolingen og mellemtrinnet.

Forslagene på denne side er opbygget, så det er let at integrere dem med forslagene på DR's website. De fire kategorier til materialet er derfor ligesom hos DR: 'Udtryk', 'Bevægelse', 'Sanser' og 'Kommunikation'. Denne side byder på ekstra måder at gribe udfordringen med superdyr an på, når man også bruger kittet Hummingbird Bit koblet til sin Micro:bit.

#### **Indhold i Premium-kassen**

Hummingbird Bit Premium er en tillægspakke til Micro:bit. Den indeholder følgende ting:

- En Hummingbird Bit Controller
- En grøn LED
- En rød LED
- En gul LED
- To trefarvede LED
- To positionsservo (FS5103B)
- To rotationsservo (FS5103R)
- En lyssensor
- En drejesensor
- En afstandssensor
- **En ludsensor**
- En batterikasse (til 4x AA)
- To servohjul
- **To Lego Adapters**
- Fire servoforlængerledninger
- Et ledningsværktøj
- En brugervejledning (engelsk)
- En Premium Kit-kasse

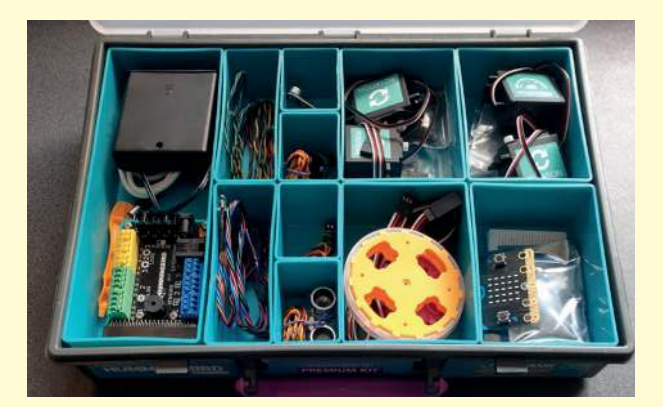

#### **Introduktion til hummingbird:bit**

#### **Tilslut Micro:bit**

Første skridt er at tilslutte Hummingbird Bit med Micro:bit. Her følger en kort video, samt beskrivelse i tekst og billeder.

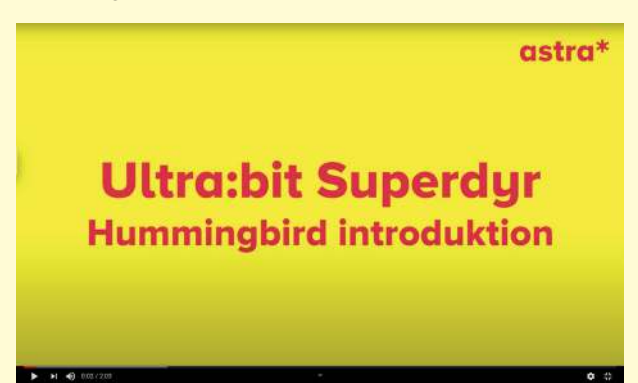

**Video: [youtu.be/7WnnK1qUrSk](https://youtu.be/7WnnK1qUrSk)**

Selve Hummingbird Bit-controllerboksen er her:

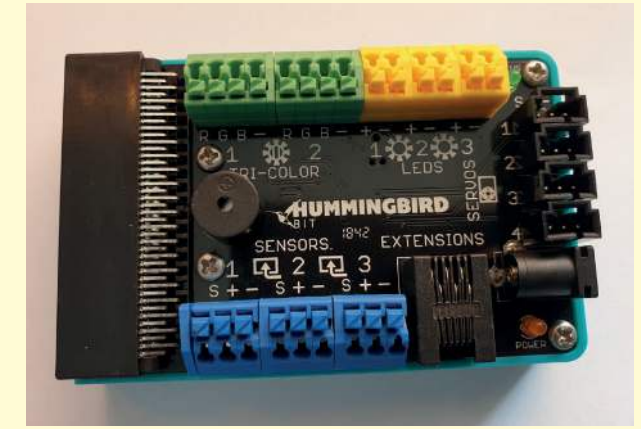

Micro:bit tilsluttes Hummingbird Bit ved at sætte den ind i connector-stikket i siden:

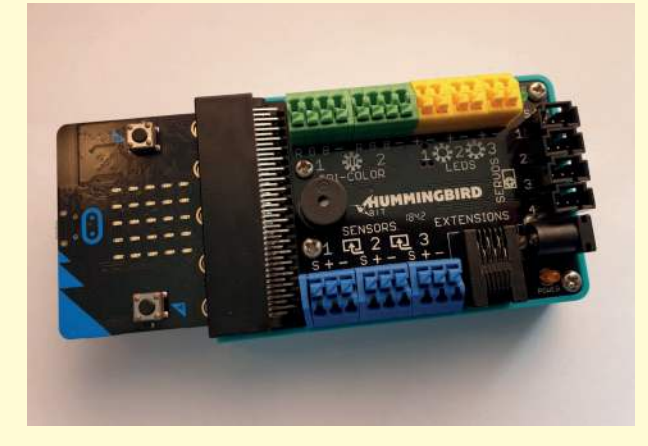

Micro:bit kobles derefter til computeren som normalt via USB eller Bluetooth:

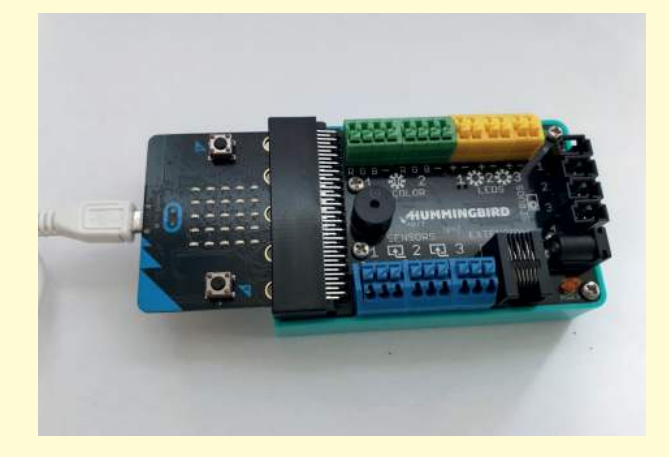

#### **Husk**

En vigtig huskeregel ved tilslutning til Micro:bit.

#### **Huskeregel 1 - ekstern strøm**

Hvis Hummingbird Bit skal køre uden at være sat til en PC (efter et program er overført), eller hvis der tilsættes en eller flere servo, skal batterikassen tilsluttes. Dette skyldes at USB-stikket ikke kan trække nok strøm i sig selv, da servoerne bruger mere end de 3,3 V, som Micro:bit'en kan klare. Så hvis en motor ikke bevæger sig, er det højst sandsynligt, fordi der ikke er tilsluttet en batterikasse med friske batterier i.

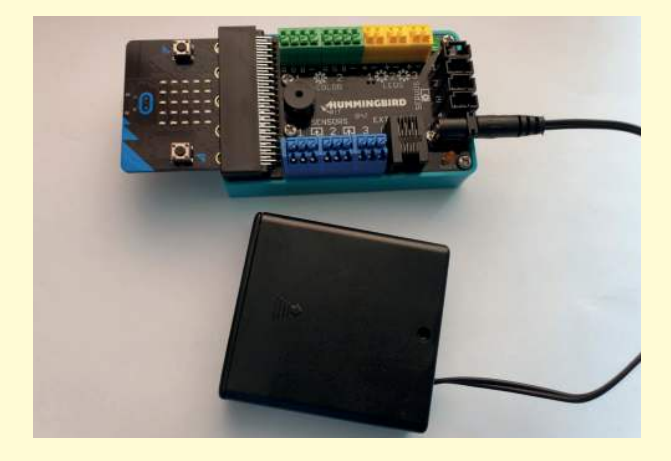

#### **Introduktion til hummingbird:bit**

#### **Tilslut udstyr**

For at du som lærer kan blive bekendt med Hummingbird Bit, følger her en kort oversigt over Hummingbird Bit, og hvordan den sættes op.

#### Video: **[youtu.be/yj7aNkqvKBU](https://youtu.be/yj7aNkqvKBU)**

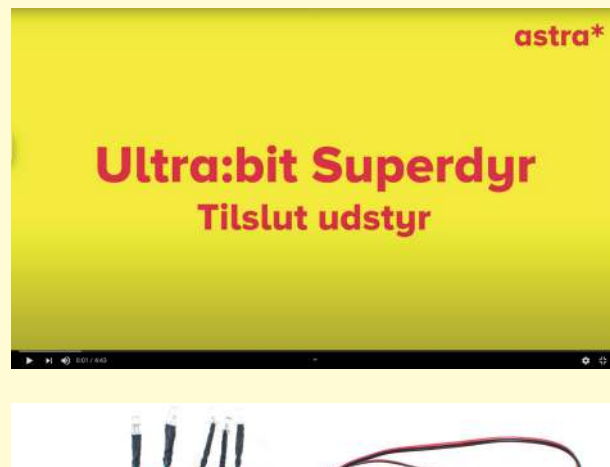

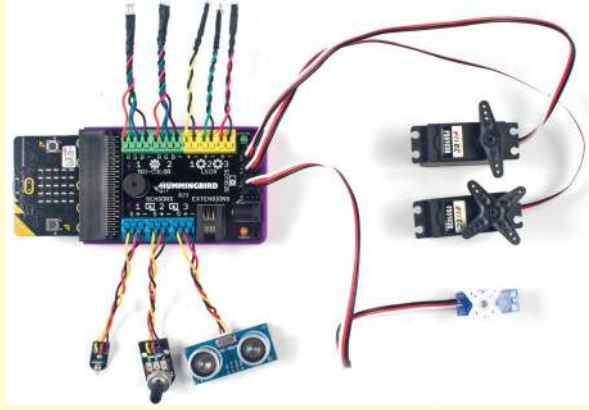

Hummingbird Bit-controller består af (se billede):

- En Micro:bit-connector (til venstre se afsnit tilslut Micro:bit)
- To grønne porte til tre-farvede LED (øverst til venstre)
- Tre gule porte til enkeltfarvede LED (øverst til højre)
- En grøn statusindikatorlampe (øverst til højre)
- Fire sorte porte til servo (til højre)
- Et stik til batteriboks (til højre nederst)
- En orange indikatorlampe (nederst til højre)
- Et stik til udvidelser/extensions (nederst til højre)
- Tre blå porte til sensorer (nederst til venstre)
- En buzzerhøjtaler (rund og sort med hul i midt til venstre)

#### **Husk**

To vigtige huskeregler til opsætningen!

#### **Huskeregel 1 - sort i minus**

Når du tilslutter udstyr til Hummingbird Bit såsom LED, servo og sensorer, er den vigtigste huskeregel:

*Sæt altid den sorte ledning i kontakten markeret med "-" (altså skal sort altid i minus). Ved sensor og servo gælder desuden, at rød altid skal i "+" (altså skal rød altid i plus).*

Er der byttet om på ledningerne virker elektronikken ikke (og i værste tilfælde kan fx sensorerne måske blive brændt af).

#### **Huskeregel 2 - løse ledninger**

En ledning tilsluttes Hummingbird Bit ved at trykke den givne knap ned, putte ledningen ind i hullet og til sidst give slip på knappen igen. Check om ledningen sidder ordentligt fast ved at trække i ledningen. Hvis ikke, så prøv igen. Løse ledninger gør, at der kan forekomme løse forbindelser, eller at ting pludseligt ikke virker.

#### **Introduktion til hummingbird:bit**

#### **MakeCode**

I kodeguiden bruges programmeringssproget MakeCode til at programmere i. For at bruge Hummingbird Bit sammen med Micro:bit i MakeCode skal der først tilføjes en udvidelse til Hummingbird Bit i MakeCode.

#### **Video: [youtu.be/VHy4tu5P0Hc](https://youtu.be/VHy4tu5P0Hc)**

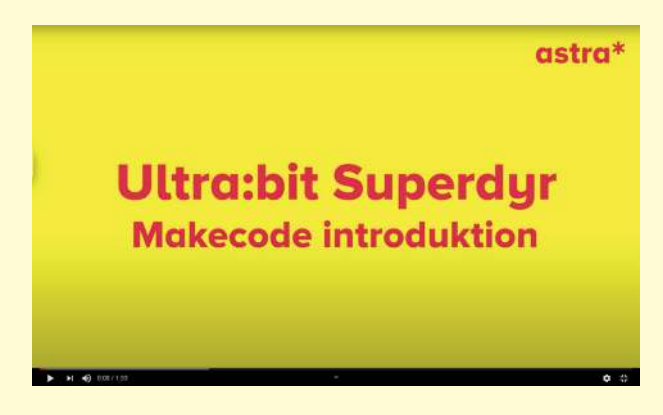

Udvidelsen kan findes under **[https://makecode.](https://makecode.microbit.org) [microbit.org](https://makecode.microbit.org)**/ -> Avanceret -> +Udvidelser -> "Hummingbird" i søgefeltet.

Derefter kommer der en hel række nye programmeringsbokse til Hummingbird.

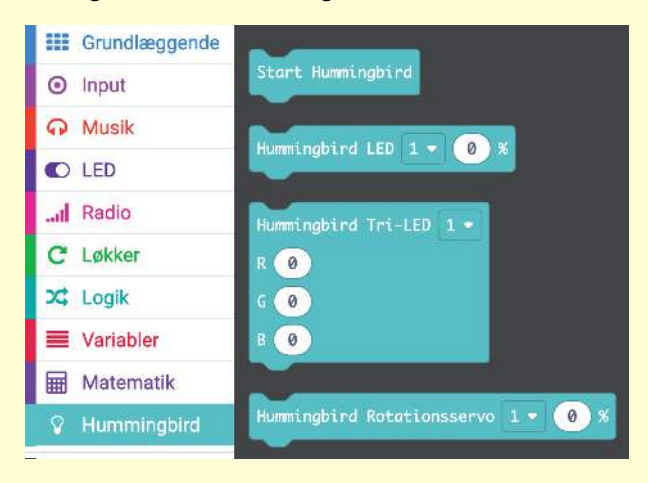

#### **Husk**

To vigtige huskeregler til programmeringen!

#### **Huskeregel 1 - startblok**

Husk, at alle programmer, som anvender Hummingbird, skal indeholde blokken "Start Hummingbird" i starten af koden. Mangler den blok i starten af koden, er der intet af Hummingbird, der virker.

#### **Huskeregel 2 - portnummer**

Husk at checke om eleverne bruger det samme portnummer (LED, servo, sensor) i deres program i MakeCode, som de rent faktisk har sat deres udstyr til. Fx er der sensorport 1, 2 og 3. Så sidder sensoren i port 1, skal det også være port 1, eleverne aflæser i deres sensorblok i deres MakeCode-program.

#### **Andet**

I denne sektion er der nogle noter om andet, man kan gøre med Hummingbird Bit, som på mange punkter ligger ud over forventningerne samt niveauet, som dette materiale er tiltænkt. Det skal ses som ekstra guf til de teknologihungrende lærere og/eller elever.

#### **Snap!**

Det er muligt at bruge programmeringssproget Snap! til at programmere Hummingbird Bit. Snap! er tæt på identisk med Scratch, så ønsker man at lave et superdyr, som både kan noget på Micro:bit/ Hummingbird Bit, samtidig med at den kan noget på computeren Scratch/Snap!, er det også en mulighed. Setuppet ligger dog udover denne guide til at programmere Hummingbird Bit, men for interesserede kan hjælp findes her:

**[birdbraintechnologies.com/hummingbirdbit/snap/](https://www.birdbraintechnologies.com/hummingbirdbit/snap/program/1-1 ) [program/1-1](https://www.birdbraintechnologies.com/hummingbirdbit/snap/program/1-1 )** 

#### **Ekstra sensorer**

Til de interesserede kan nævnes at foruden de medfølgende sensorer i Hummingbird Bit Premium-kassen, har Hummingbird også lavet lidt andre sensorer, som kan tilkøbes separat: et joystick, micro-servo (som er med i standardkassen), Vernier adaptor sensor (så alt Verniers udstyr kan tilkobles), samt extensions til at koble andre simple sensorer til. Listen kan findes i deres shop her: **[store.birdbraintechnologies.com/collections/hum](https://store.birdbraintechnologies.com/collections/hummingbird-bit?page=1 )[mingbird-bit?page=1](https://store.birdbraintechnologies.com/collections/hummingbird-bit?page=1 )** 

Desuden er der på Hummingbird Bit en extension port, som gør det muligt at tilkoble andet udstyr til boardet. Indtil videre er det meget gør-det-selv, som du kan læse mere om her:

**[support.birdbraintechnologies.com/hc/en-us/ar](https://support.birdbraintechnologies.com/hc/en-us/articles/360021503353-What-is-the-extensions-port-on-the-Hummingbird-Bit-for- )[ticles/360021503353-What-is-the-extensions-port](https://support.birdbraintechnologies.com/hc/en-us/articles/360021503353-What-is-the-extensions-port-on-the-Hummingbird-Bit-for- )[on-the-Hummingbird-Bit-for-](https://support.birdbraintechnologies.com/hc/en-us/articles/360021503353-What-is-the-extensions-port-on-the-Hummingbird-Bit-for- )**

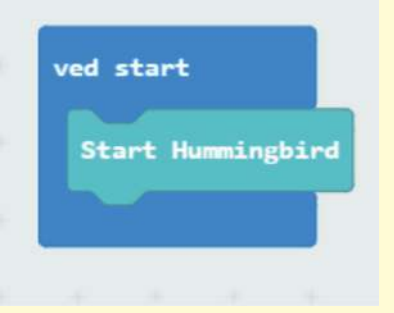

#### **Lærervejledning til hummingbird:bit kodeark: Udtryk**

Hvis eleverne vil give deres dyr et udtryk, kan de bruge de lysende pærer (LED) til Hummingbird Bit.

Der er i pakken to forskellige typer LED:

- Enkelt-farvet LED der kan lyse i én bestemt farve (der er rød, gul og grøn)
- Trefarvet LED der kan lyse med bøde en rød, grøn og blå pære samtidigt. Det kan tilsammen give alle farver.

LED er rigtig gode til at lave øjne, fjer og pels til dyrene. Som udgangspunkt kan Micro:bit'en i sig selv lave lidt udtryk med dens 5x5 LED display (se forslag her: **[dr.dk/skole/ultrabit/kodekata](http://dr.dk/skole/ultrabit/kodekatalog-til-bbc-microbit)[log-til-bbc-microbit](http://dr.dk/skole/ultrabit/kodekatalog-til-bbc-microbit)**).

Men med Hummingbird-udvidelsen er det muligt let at tilføje ekstra udtryk ved at bruge de medfølgende LED, så eleverne kan få flere farver sat forskellige steder på deres dyr.

Hummingbird Bit har følgende LED med i kassen, 3 stk enkeltfarvede LED og 2 stk trefarvede LED:

- En grøn LED
- En rød LED
- En gul LED
- To trefarvede LED

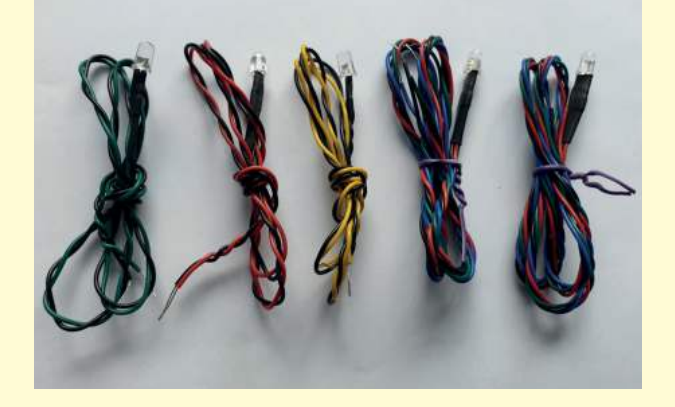

De enkeltfarvede LED'er har blot to ledninger:

- En sort (som skal i minus)
- En ledning med den farve LED'en lyser med altså grøn, rød eller gul (som skal i plus)

De skal sættes i en af de tre gule LED-stik (LEDS) på Hummingbird Bit.

De trefarvede LED'er har hver fire ledninger:

- En sort (som skal i minus),
- En rød ledning til den røde farve (som skal i R for rød/red)
- En grøn ledning til den grønne farve (som skal i G for grøn/green) og
- En blå ledning til den blå farve (som skal i B for blå/blue).

De skal sættes i en af de to grønne LED-stik (TRI-COLOR) på Hummingbird Bit

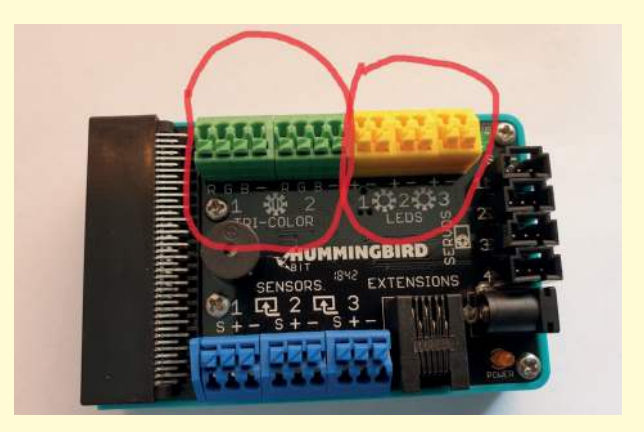

Et trick, til at lave pæne øjne, er at putte LED-pæren ind i en rund hvid polystyrenkugle. Så minder de mere om et lysende øje. Man kan så også let tegne et øje uden på kuglen.

Et trick, til at få lyset fra LED til at blive spredt over en større overflade, er fx at bruge formplast til hud ellers pels til dit dyr. Sættes LED under et tyndt lag formplast bliver luset spredt..

#### **Lærervejledning til hummingbird:bit kodeark: Bevægelse**

Skal elevernes dyr bevæge sig, skal de bruge de servoer (motorer), som følger med til Hummingbird. De kan få dyret til at bevæge forskellige dele på sin krop, såsom at logre med sin hale, løfte et ben, dreje sit hoved eller måske endda få det til at løbe.

Hvilken servo, eleverne skal bruge, afhænger af, hvad dyret skal gøre.

Elevernes dyr skal have en form for bevægelse.

Til Hummingbird Bit Premium følger der i alt fire servoer i hver pakke:

- To stk rotationsservoer
- To stk positionsservoer

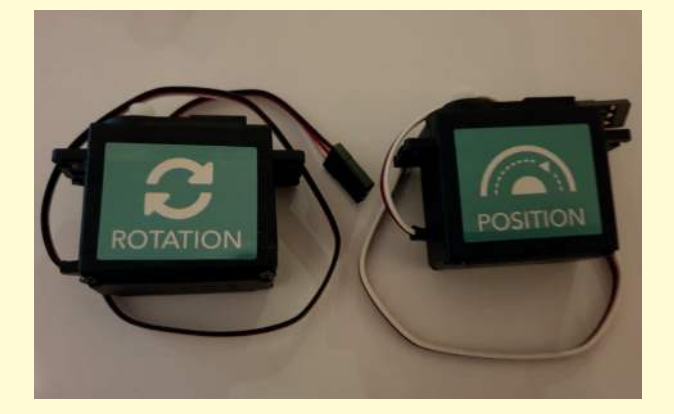

De er lette at koble til din Hummingbird Bit.

Til hver af de to typer servoer følger der en specifik programmeringsblok til makecode:

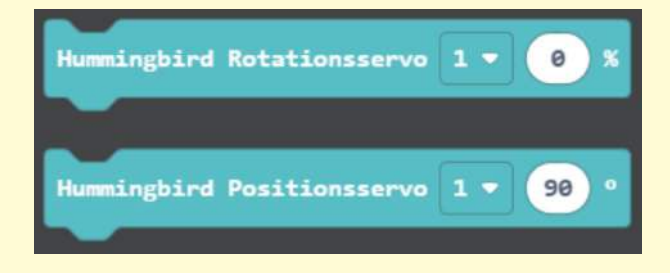

Men husk ekstern strømforsyning via fx batteripakke, når du bruger servoer, for ellers kører de ikke (USB kan ikke trække dem selv, da servoerne skal have 5V og ikke kan nøjes med de 3,3 V, som en Micro:bit maks. kan trække).

Stikket til servoerne skal sættes i, så ledningerne passer til:

- Sort ledning i minus (-)
- Rød ledning i plus (+)
- Hvid ledning i signal (S)

Der kan i alt tilsættes 4 servoer på Hummingbird Bit på en gang. Så det er muligt at lave et dyr med to ben, der bevæger sig, som samtidig kan have fx to vinger på, som basker samtidig.

Her følger nogle kommentarer til de to typer servo $er:$ 

#### **Rotationsservo (Ben og fødder)**

- Servodetalje: Rotationsservoen (FS5103R) bruges, når man ønsker, at servoen skal bevæge sig rundt og rundt enten i den ene eller anden retning. Den kan dog kun sættes til at køre med en given hastighed i den ene eller anden retning, og kan ikke holde styr på, hvor meget den har kørt, hvilket giver den nogle begrænsninger ift. en rotationsservo. Til gengæld er det ikke begrænset, hvor mange grader den drejer.
- Elevaktivitet: Ben og fødder.
- Interval: Rotationsservoen kan sættes til en hastighed fra -100 % (fuld bak) til 100 % (fuld fart frem). Ved "-"-værdier bakker servoen, og ved "+"-værdier kører den frem. Ved værdien 0 står servoen stille.
- Ekstra hjælp og inspiration til rotationsservo kan findes her: **[birdbraintechnologies.com/hum](https://www.birdbraintechnologies.com/hummingbirdbit/makecode/program/6-1 )[mingbirdbit/makecode/program/6-1](https://www.birdbraintechnologies.com/hummingbirdbit/makecode/program/6-1 )**

#### **Positionsservo (Arme og hoved)**

- Servodetalje: Positionsservoen (FS5103B) bruges, når man ønsker, at servoen skal bevæge sig mellem helt specifikke positioner. Den kan dog kun drejes inden for 180 grader, hvilket giver den nogle begrænsninger ift. en rotationsservo. Til gengæld er den præcis i dette interval.
- Elevaktivitet: Hoved og arme.
- Interval: Positionsservoen kan have en position fra 0 grader til 180 grader.
- Ekstra hjælp og inspiration til positionsservo kan findes **[birdbraintechnologies.com/hum](https://www.birdbraintechnologies.com/hummingbirdbit/makecode/program/5-1)[mingbirdbit/makecode/program/5-1](https://www.birdbraintechnologies.com/hummingbirdbit/makecode/program/5-1)**

#### **Lærervejledning til hummingbird:bit kodeark: Sanser**

Vil eleverne vil tilføje sanser til deres dyr, så følger der fire sensorer med til Hummingbird Bit.

Så kan dyret få anderledes sanser, end dem der er indbygget i Micro:bit.

Dyret bør have en form for sans.

Micro:bit'en kommer med en række indbyggede sensorer (se vejledninger på DR's Ultra:bit).

Foruden disse mange indbyggede sensorer følger der fire eksterne sensorer med til Hummingbird Bit Premium. Disse fire sensorer kan bruges samtidig med sensorerne i Micro:bit'en, og derved udvides elevernes muligheder for input til deres dyr gevaldigt.

Desuden kommer alle sensorer til Hummingbird Bit med relativt lange ledninger, som gør det muligt at sætte sensorerne fast forskellige steder på elevernes dyr, og ikke kun lige der hvor Micro:bit'en tilfældigvis er placeret.

De sensorer, der følger med til Hummingbird Bit, er en lyssensor, en drejesensor, en afstandssensor og en lydsensor.

Ledningerne til sensorerne skal sættes i som følger:

- Sort ledning i minus (-)
- Rød ledning i plus (+)
- Gul ledning i signal (S)

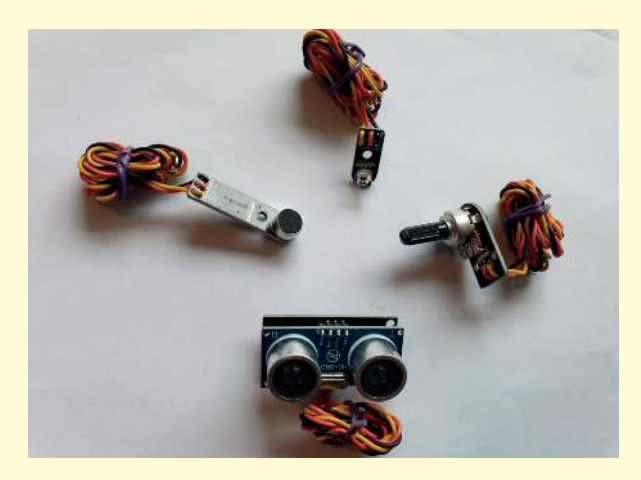

Der kan i alt tilsættes tre sensorer samtidig på en Hummingbird Bit, da der er tre sensorporte.

Her følger nogle små kommentarer til de fire sensorer:

#### **Lyssensor (Syn 1 - lys og mørke)**

- Lyssensoren er sensoren øverst på billedet ovenfor. Den der ligner en almindelig diode.
- Elevaktivitet: Syn 1 lys og mørke
- Sensordetaljer: Det er en ekstern og noget mere præcis lyssensor, end den der er indbugget i Micro:bit (via Micro:bit'ens LED). Med den lange ledning til Hummingbirdens lyssensor er det muligt at placerer sensoren det ønskede sted på dyret, frem for lige der hvor selve Micro: bit'en sidder.
- Interval: Lyssensoren giver en værdi mellem 0 (helt mørkt) til 100 (helt lyst), afhængigt af hvor meget lys der er.
- Kode: Foruden eleveksemplet kan der passende bruges samme opbygning af program som vist i DR's kodekatalog "SANSER. Kode 1: Synet - lys og mørke" med den ændring, at der nu bare bruges lysstyrke-blokken under Hummingbird-udvidelsen.
- Ekstra hjælp og inspiration til lyssensoren kan findes her: **[birdbraintechnologies.com/hum](https://www.birdbraintechnologies.com/hummingbirdbit/makecode/program/8-1 )[mingbirdbit/makecode/program/8-1](https://www.birdbraintechnologies.com/hummingbirdbit/makecode/program/8-1 )**

#### **Afstandssensor (Syn 2 - afstand)**

- Afstandssensoren er sensoren nederst på billedet ovenfor. Den der ligner et par øjne.
- Elevaktivitet: Syn 2 afstand
- Sensordetaljer: Afstandssensoren er en ekstern ultrasonisk sensor, der via lyd registrerer afstanden hen til en forhindring. Der udsendes altså ultrasonisk lyd i en kegleformet form ud fra øjnene, og rammer denne lyd noget på sin vej, bliver den reflekteret tilbage og registreret. Sensoren registrerer derfor bare det nærmeste objekt, som kommer ind i den kegleform.
- Interval: Sensoren måler data i centimeter fra 1 til 260 cm. Bemærk, at sensoren kan have svært ved at registrere meget korte afstande (på nogle få cm), da lyden både skal udsendes og registreres igen af sensoren.
- Ekstra hjælp og inspiration til afstandssensoren kan findes her: **[birdbraintechnologies.com/hum](https://www.birdbraintechnologies.com/hummingbirdbit/makecode/program/10-1%C2%A0.)[mingbirdbit/makecode/program/10-1%C2%A0.](https://www.birdbraintechnologies.com/hummingbirdbit/makecode/program/10-1%C2%A0.)**

#### **Drejesensor (Følesans)**

- Drejesensoren er sensoren til højre på billedet ovenfor. Den ligner og er en drejeknap.
- Elevaktivitet: Følesans
- Sensordetaljer: Drejesensoren er en ekstern drejeknap, der fysisk kan drejes fra 0 til 360 grader, og samtidig som input aflæser, hvilken position den står i.
- Interval: Sensoren fortæller, hvor drejesensoren står placeret, som en værdi mellem 0 (helt mod uret) til 100 (helt med uret).
- For at eleverne bedst muligt kan bruge denne sensor som en følesans, kan der passende sættes noget fast på sensoren, som lettere kan drejes, såsom en udklippet hale, en udklippet fod, et udklippet hoved eller tilsvarende.
- Ekstra hjælp og inspiration til drejesensoren kan findes her: **[birdbraintechnologies.com/hum](https://www.birdbraintechnologies.com/hummingbirdbit/makecode/program/9-1 )[mingbirdbit/makecode/program/9-1](https://www.birdbraintechnologies.com/hummingbirdbit/makecode/program/9-1 )**

#### **Lydsensor (Høresans)**

- Lydsensoren er sensoren til venstre i billedet ovenfor. Den der ligner og er en lille mikrofon.
- Elevaktivitet: Høresans
- Sensordetaljer: Lydsensoren er en ekstern mikrofon, som kan registrere lydstyrke fra omgivelserne (dog ikke genkende specifikke lyde). Det gør det muligt for eleverne at detektere støj, men ikke specifikke lyde.
- Interval: Sensoren giver en værdi mellem 0 (ingen støj) til 100 (meget støj) afhængigt af, hvor meget støj der er.
- Ekstra hjælp og inspiration til lydsensoren kan findes her: **[birdbraintechnologies.com/hum](https://www.birdbraintechnologies.com/hummingbirdbit/makecode/program/11-1)[mingbirdbit/makecode/program/11-1](https://www.birdbraintechnologies.com/hummingbirdbit/makecode/program/11-1)**

#### **Lærervejledning til hummingbird:bit kodeark: Kommunikation**

Mange dyr kan kommunikere med hinanden ved at sige lyde. Med Hummingbird er der allerede en simpel højttaler indbygget, så den kan spille simple lyde.

For at programmere lyde kræver det ikke en ekstern højttaler, da der allerede sidder en højttaler indbygget i Hummingbird Bit. Den højttaler kan benyttes via de indbyggede programmeringsblokke til Micro:bit, som findes under den samling af blokke, der hedder "musik".

### Musik

#### **Kodeark hummingbird: Udtryk**

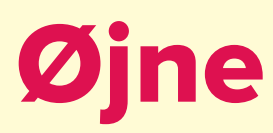

Tilføj enkelt-farvede LED-pærer, hvis dit dyr fx skal have øjne, der lyser med én farve.

Fx et dyr som har:

- Skræmmende røde øjne som et farligt dyr
- Fine gule øjne som en kat
- Søde grønne øjne

#### **Video**

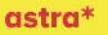

### **Ultra:bit Superdyr** Udtryk - Øjne

#### **[youtu.be/asrnOsmB9M0](https://youtu.be/asrnOsmB9M0)**

#### **Enkelt-farvet LED**

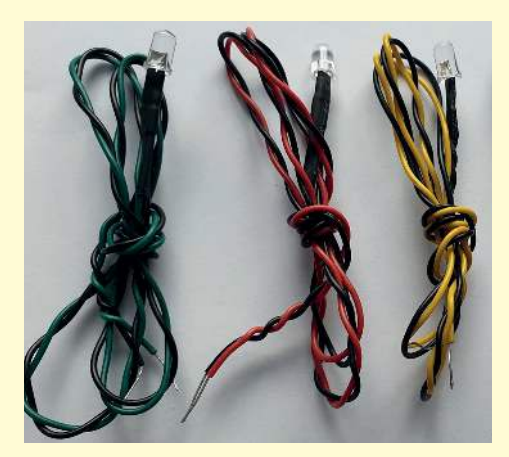

#### **Kode**

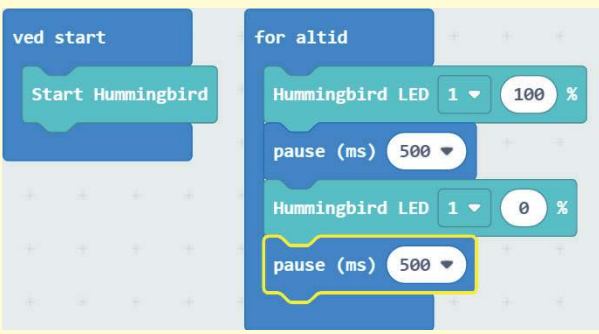

Find koden her: **[https://makecode.microbit.](https://makecode.microbit.org/_6ayPLbg067J9) [org/\\_6ayPLbg067J9](https://makecode.microbit.org/_6ayPLbg067J9)**

#### **Eksempel**

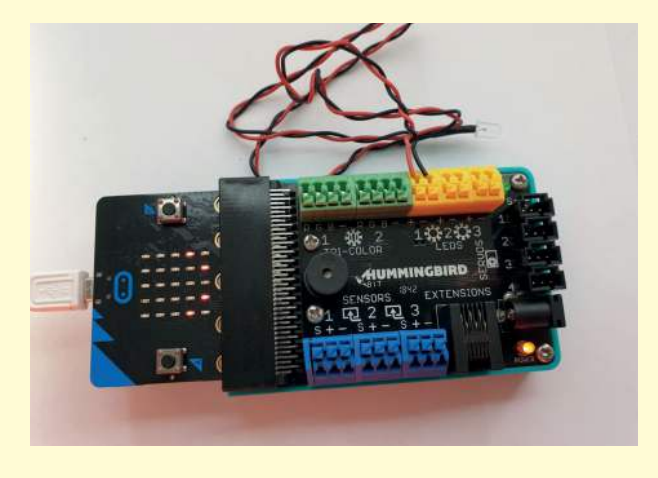

#### **Ekstra trick**

Et trick, til at gøre øjnene lidt pænere, er at putte LED-pæren ind i en rund hvid polystyrenkugle. Så minder de mere om et lysende øje. Man kan også let tegne et øje på kuglen.

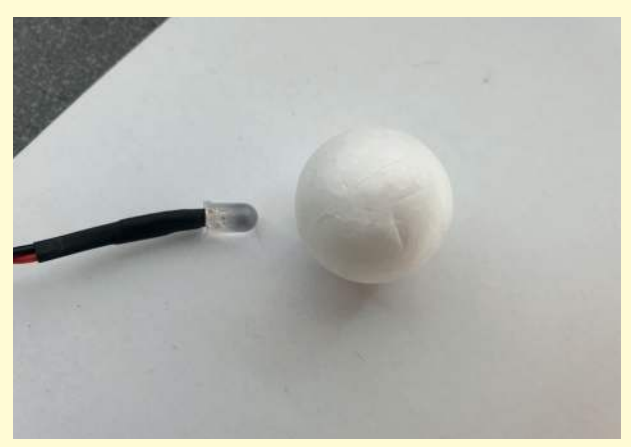

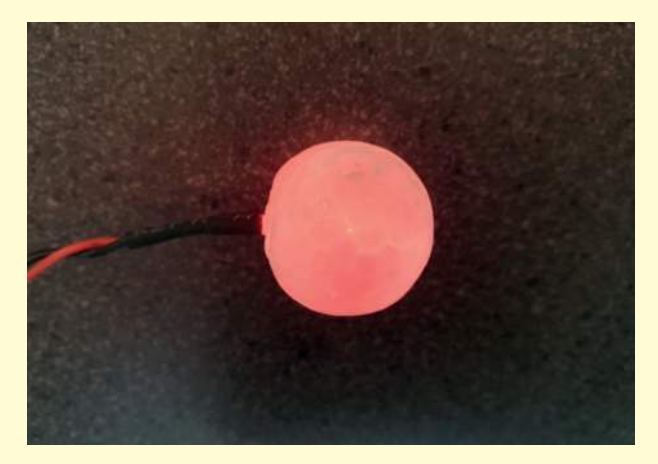

### **Kodeark hummingbird: Udtryk Fjer og pels**

Tilføj trefarvede LED-pærer, hvis dit dyr skal kunne skifte mellem eller bruge forskellige farver i fx sine fier og pels.

Fx et dyr som:

- Har en farvet fjerdragt ligesom en påfugl
- Har en hud, som kan skifte farve efter omgivelserne ligesom en kamæleon
- Prøver at skjule sig fra rovdyr
- Er farverig for at tiltrække det andet køn

#### **Video**

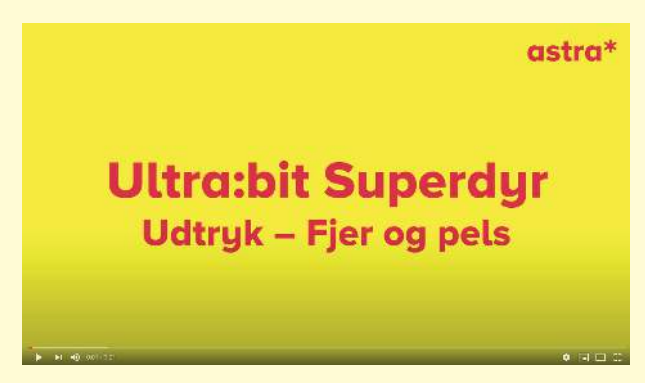

**[youtu.be/h7i3XwO8\\_OQ](https://youtu.be/h7i3XwO8_OQ)**

#### **Tre-farvet LED**

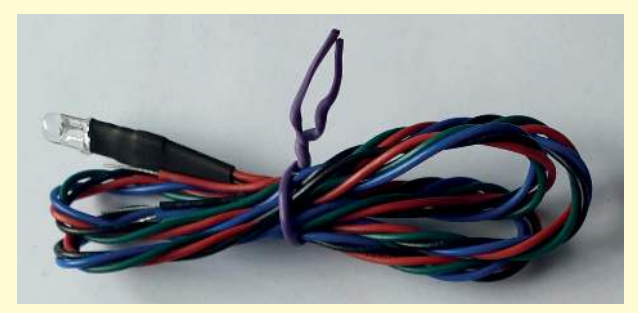

#### **Kode**

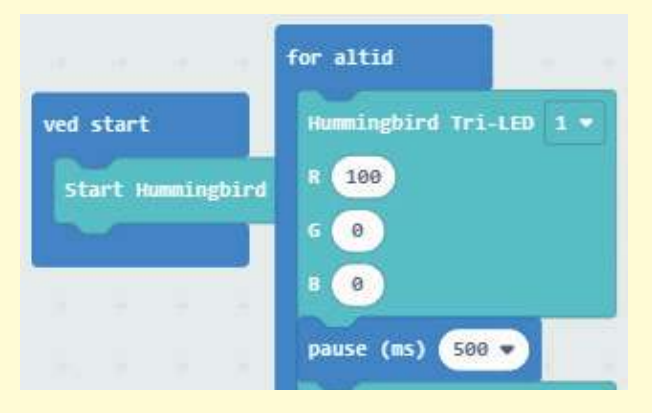

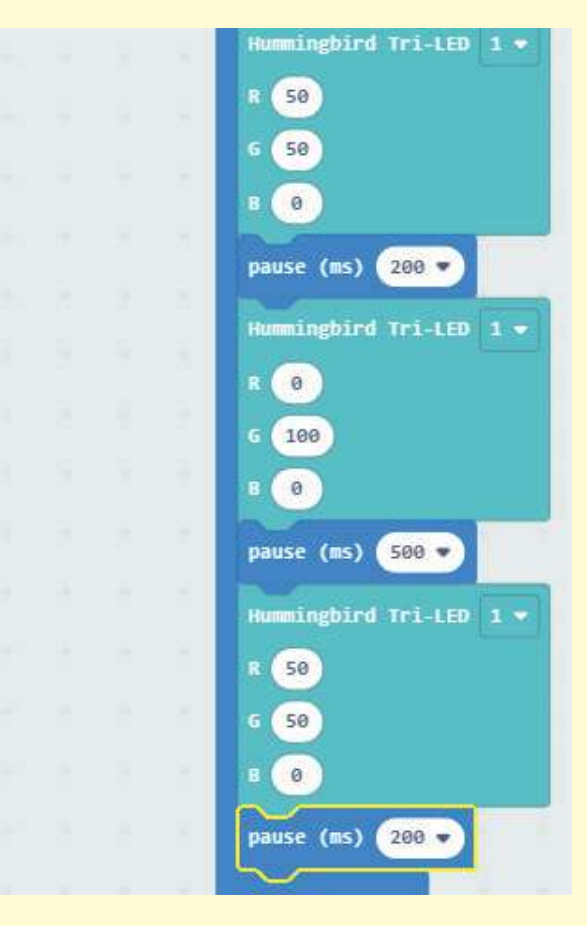

Find koden her: **[makecode.microbit.org/\\_3c8HUt-](https://makecode.microbit.org/_3c8HUtLgUfbU)**LgUfbU

#### **Eksempel**

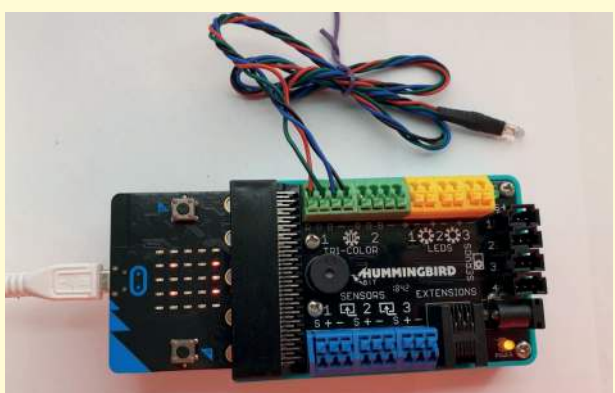

#### **Ekstra trick**

Et trick, til at få lyset fra LED til at blive spredt over en større overflade, er fx at bruge formplast som hud eller pels til dit dyr. Sæt LED under et tyndt lag formplast og lyset bliver spredt.

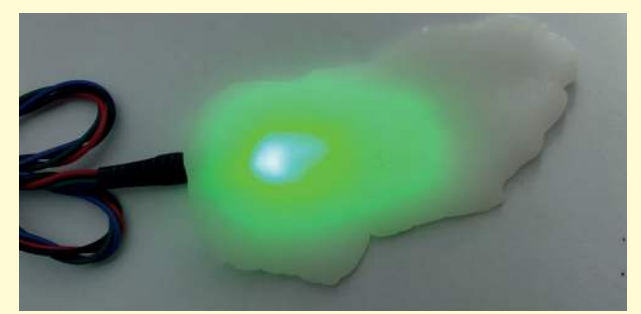

#### **Kodeark hummingbird: Bevægelse**

**Ben og fødder**

Tilføj denne rotationsservo (motor), hvis dit dyr skal have en kropsdel, som drejer rundt på samme måde som ben og fødder.

Fx et dyr som:

- Bruger sine ben eller fødder til at bevæge sig frem eller tilbage
- Kan løbe på to ben
- Drejer en kropsdel såsom en arm rundt
- Drejer en hale rundt

#### **Video**

astra\* **Ultra:bit Superdyr Bevægelse - Ben og fødder** 

**[youtu.be/SsPdRteWalg](https://youtu.be/SsPdRteWalg )**

#### **Rotations-servo**

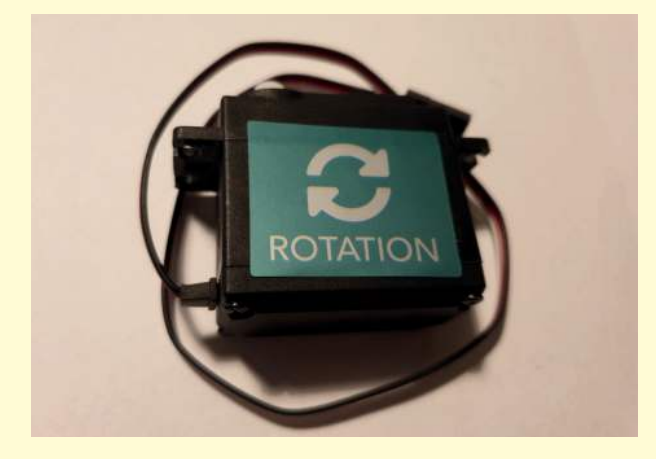

#### **Kode**

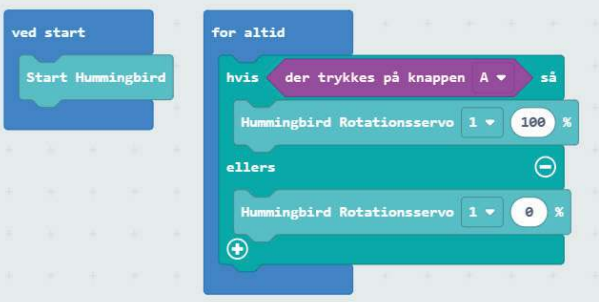

Find koden her: **[makecode.microbit.org/\\_YeJfa-](https://makecode.microbit.org/_YeJfa2bak4a9)[2bak4a9](https://makecode.microbit.org/_YeJfa2bak4a9)**

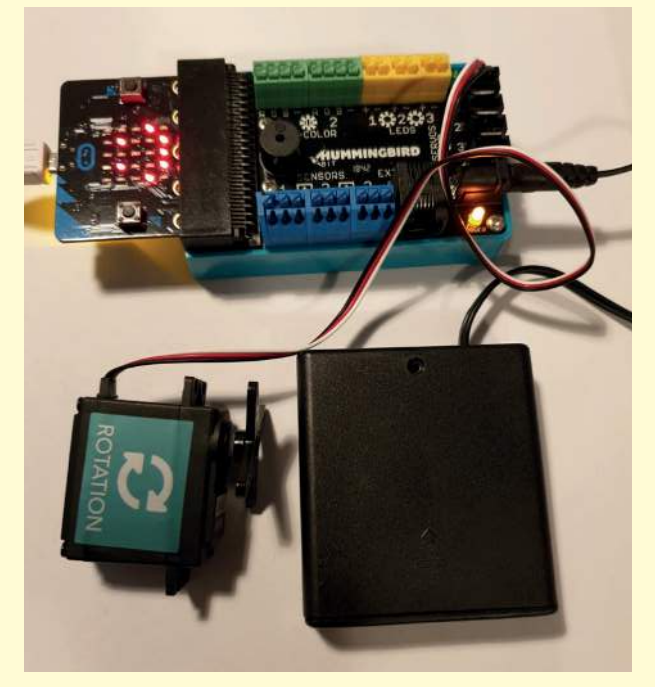

Husk at sætte batterikassen til, ellers kører servoen ikke!

#### **Kodeark hummingbird: Bevægelse**

**Hoved og arme**

Tilføj denne positionsservo (motor), hvis dit dyr skal have en kropsdel, som flytter sig præcist mellem positioner på samme måde som hoved og arme.

Fx et dyr som:

- Angriber med sit hoved
- Trækker sit hoved ind i et skjold ligesom en skildpadde
- Laver en præcis frem og tilbage bevægelse med sin arm
- Logrer med sin hale

#### **Video**

astra\*

### **Ultra:bit Superdyr Bevægelse - Hoved og arme**

#### **[youtu.be/42pMD-T4vYQ](https://youtu.be/42pMD-T4vYQ)**

#### **Positions-servo**

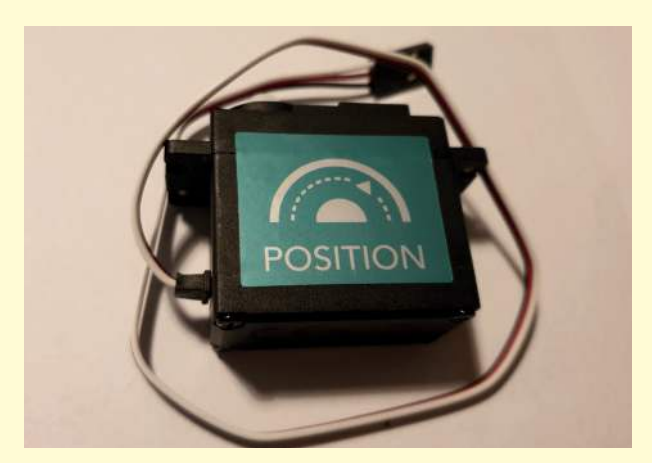

#### **Kode**

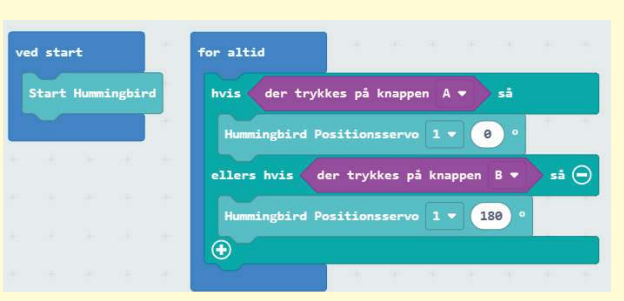

Find koden her: **[makecode.microbit.org/\\_aM](https://makecode.microbit.org/_aMmixWgdp68x)[mixWgdp68x](https://makecode.microbit.org/_aMmixWgdp68x)**

#### **Eksempel**

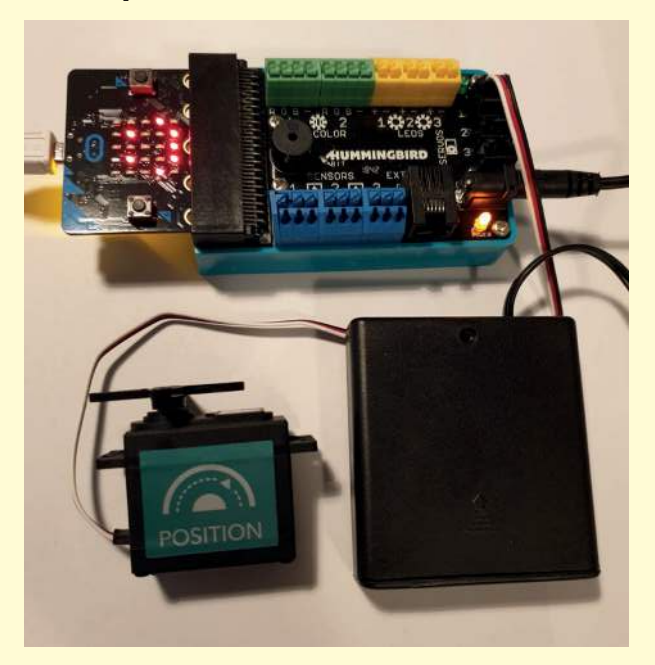

Husk at sætte batterikassen til, ellers kører servoen ikke!

### **Kodeark hummingbird: Sanser**

# **Syn 1 – Lys og mørke**

Tilføj denne synssans, hvis dit dyr skal kunne skelne mellem lys og mørke.

Fx et dyr som:

- Skelner mellem dag og nat
- Skal finde indgangen eller udgangen til en hule
- Bevæger sig mod solen
- Leder efter lys eller mørke

#### **Video**

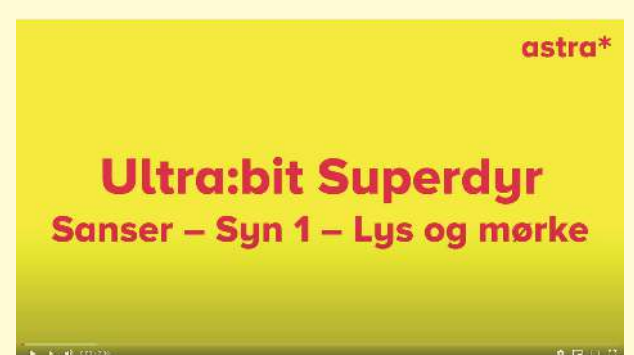

**[youtu.be/wYzNCHc93ms](https://youtu.be/wYzNCHc93ms)**

#### **Lys-sensor**

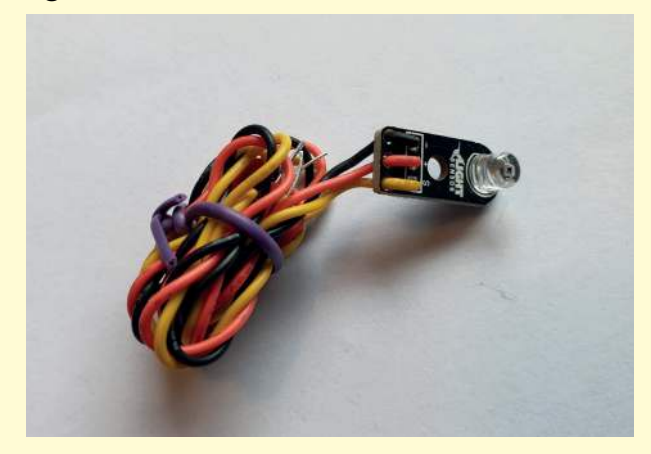

#### **Kode**

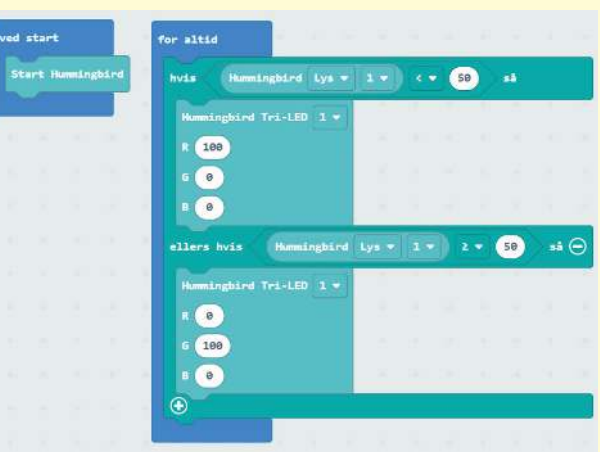

Find koden her: **[makecode.microbit.org/\\_VPH9piL-](https://makecode.microbit.org/_VPH9piLHAgpt)[HAgp](https://makecode.microbit.org/_VPH9piLHAgpt)**

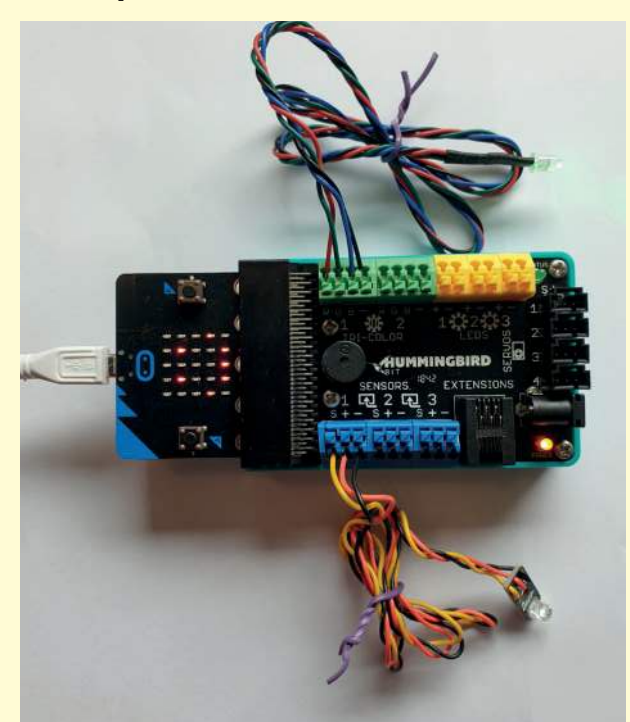

#### **Kodeark hummingbird: Sanser**

# **Syn 2 – Afstand**

Tilføj denne synssans, hvis dit dyr skal kunne finde afstanden hen til andre ting.

Fx et dyr som:

- Vil finde afstanden hen til et byttedyr (såsom en flagermus)
- Flygter, når rovdyr kommer tæt på
- Gør sig klar til at forsvare sig, når noget kommer tæt på (såsom et pindsvin)
- Angriber, når noget kommer tæt på (såsom en slange)

#### **Video**

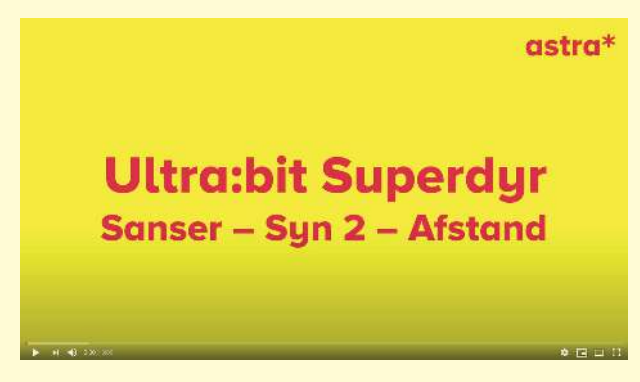

**[youtu.be/PTjeqylt3LQ](https://youtu.be/PTjeqylt3LQ )**

#### **Afstands-sensor**

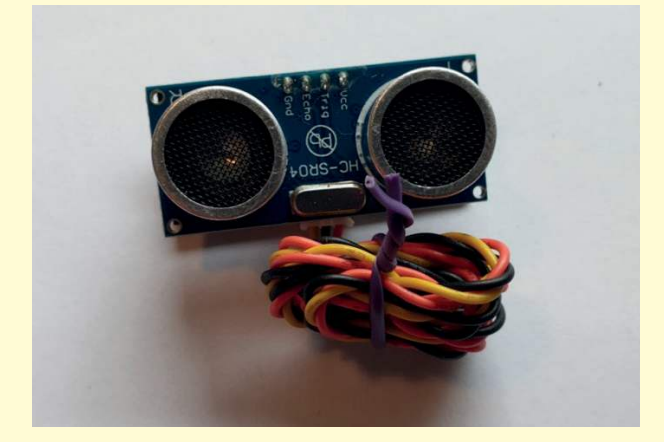

#### **Kode**

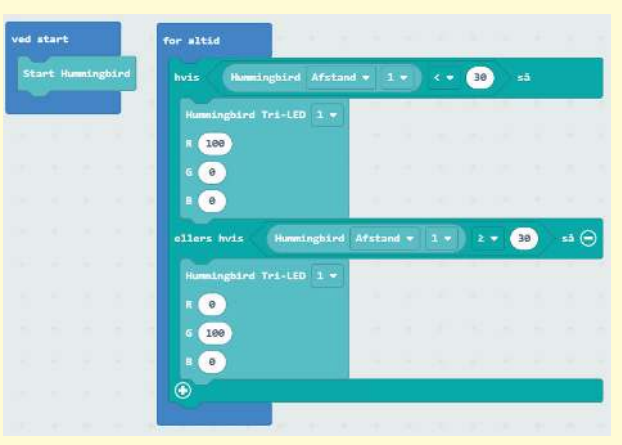

Find koden her: **[makecode.microbit.org/\\_CUo](https://makecode.microbit.org/_CUocH34jdgPP)[cH34jdgPP](https://makecode.microbit.org/_CUocH34jdgPP)**

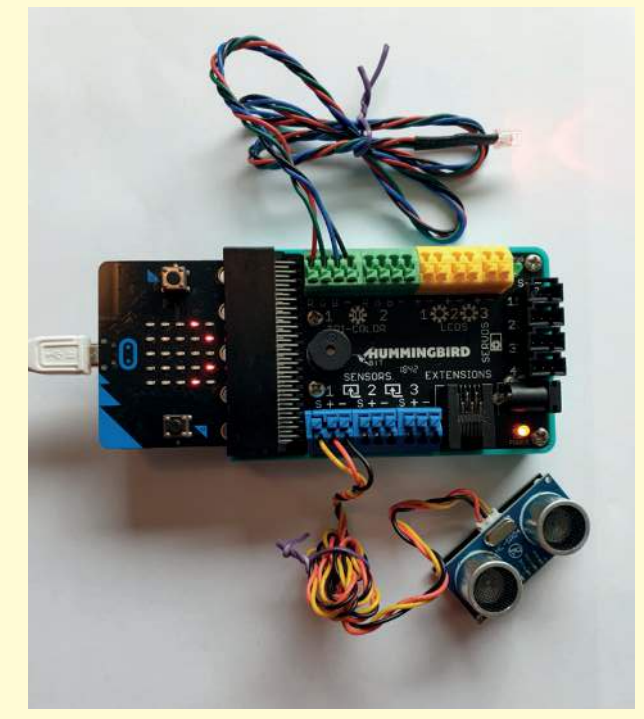

### **Kodeark hummingbird: Sanser Følesans**

Tilføj denne følesans, hvis dit dyr skal kunne mærke, at noget rører den.

Fx et dyr som:

- Kan mærke, at man kæler med den
- Kan mærke, at man trækker den i halen
- Kan mærke, at man løfter dens pote
- Kan mærke, hvis man strigler den

#### **Video**

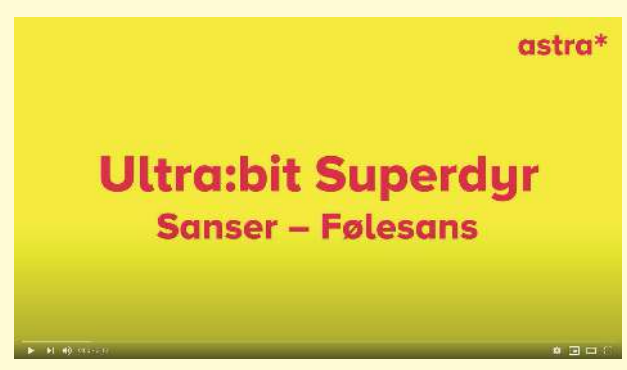

**[youtu.be/B9n9m2Kk2Ww](https://youtu.be/B9n9m2Kk2Ww)**

#### **Dreje-sensor**

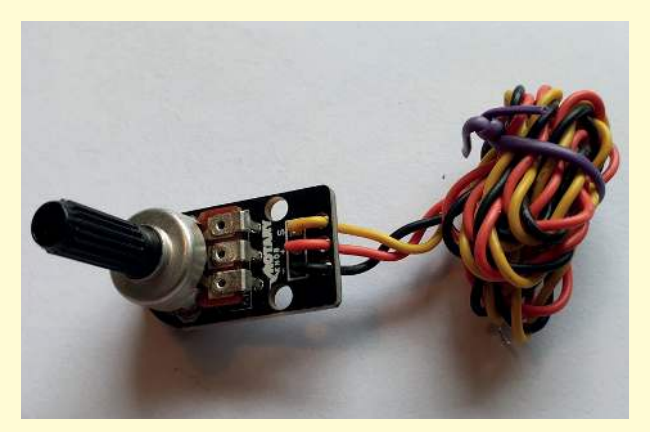

#### **Kode**

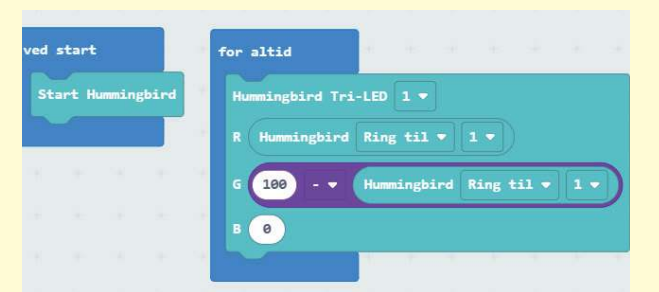

Find koden her: **[https://makecode.microbit.org/\\_](https://makecode.microbit.org/_T3DD6REEF3KX) [T3DD6REEF3KX](https://makecode.microbit.org/_T3DD6REEF3KX)**

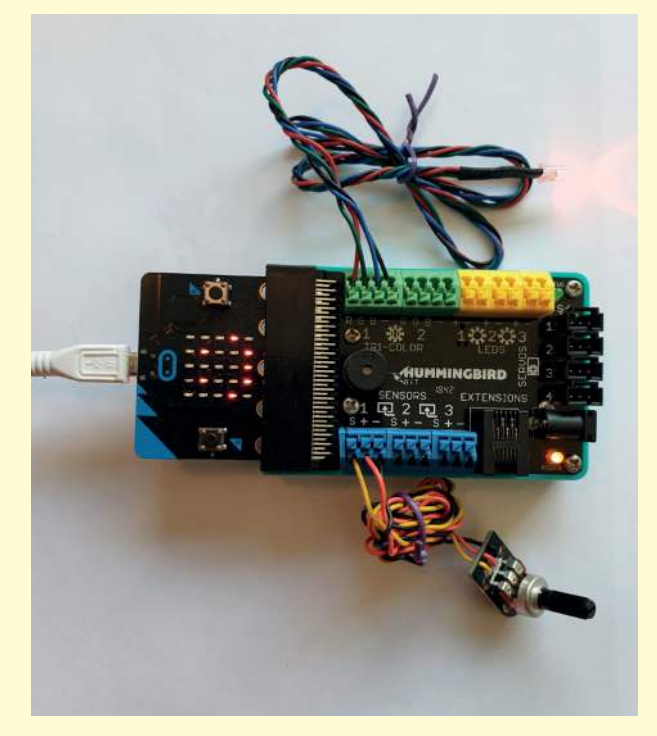

### **Kodeark hummingbird: Sanser Høresans**

Tilføj denne høresans, hvis dit dyr skal kunne høre lyde.

Fx et dyr som kan:

- Høre, at man kalder på den
- Finde dyr, der larmer
- Flygte, når det hører lyde
- Angribe, hvis noget larmer tæt på den

**Video**

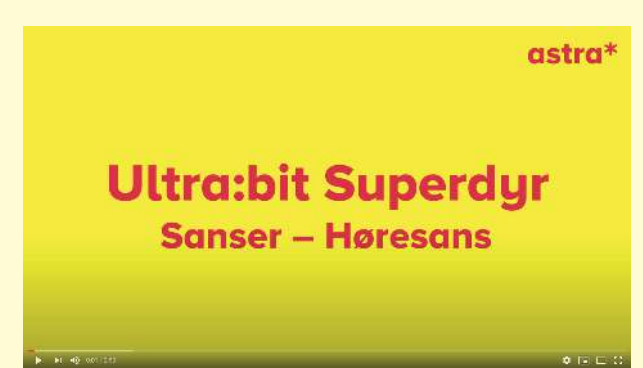

**[youtu.be/4hQaqwQZjEg](https://youtu.be/4hQaqwQZjEg)**

**Lyd-sensor**

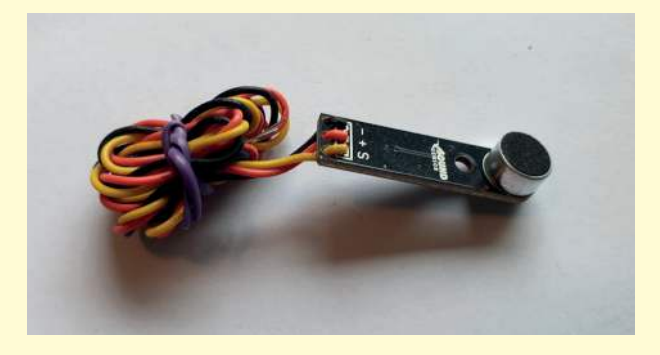

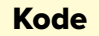

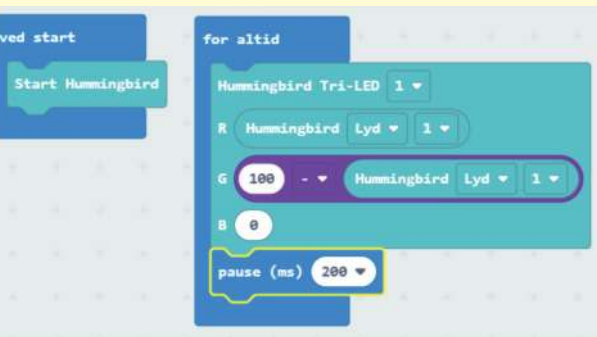

Find koden her: **[makecode.microbit.org/\\_VJ72RR-](https://makecode.microbit.org/_VJ72RRF7PfR6)[F7PfR6](https://makecode.microbit.org/_VJ72RRF7PfR6)**

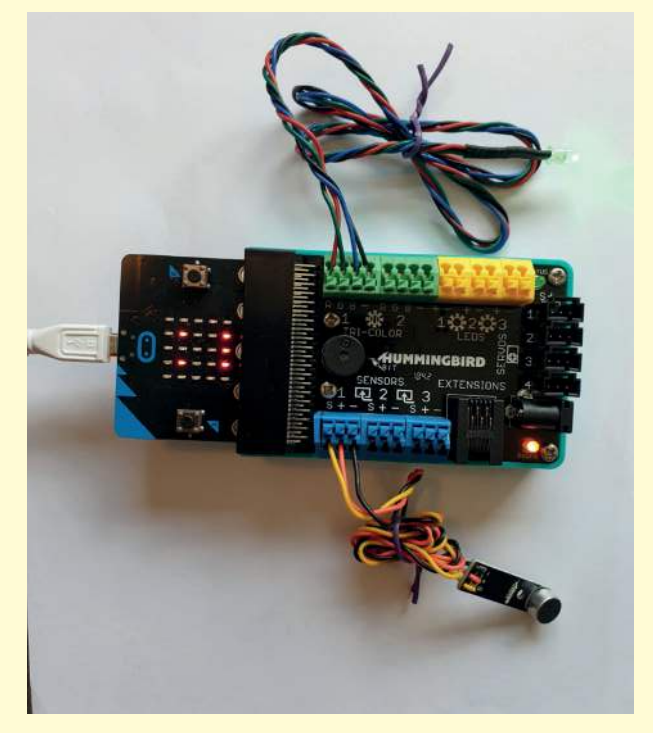

### **Kodeark hummingbird: Sanser Stemme**

Du kan bruge den indbyggede højttaler, hvis dit dyr skal kunne sige lyde.

Fx et dyr som kan:

- Skrige, når man rører ved det
- Synge en simpel melodi
- Kalde på en mage
- Skræmme et andet dyr væk

**Video**

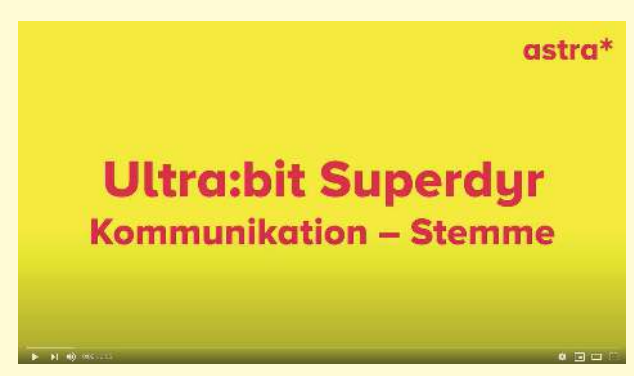

**[youtu.be/m\\_jwHjIpvx4](https://youtu.be/m_jwHjIpvx4)**

#### **Højtaler**

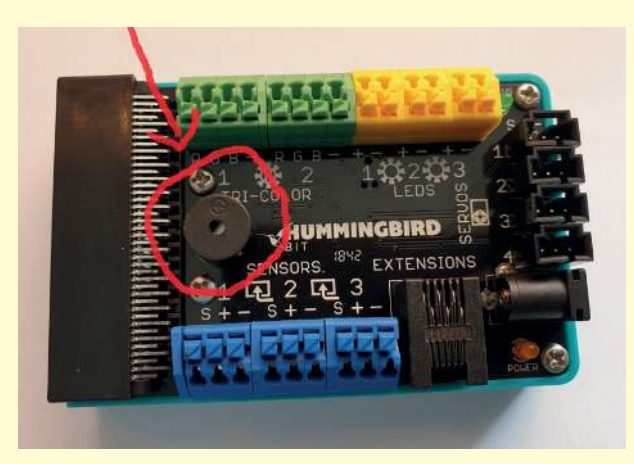

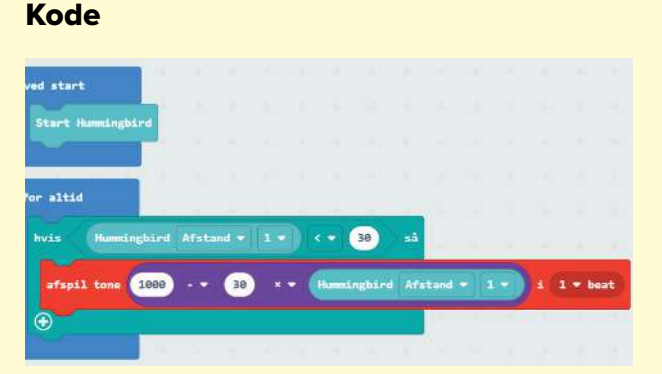

Find koden her: **[makecode.microbit.org/\\_ALy-](https://makecode.microbit.org/_ALy7CsCw2aMM)[7CsCw2aMM](https://makecode.microbit.org/_ALy7CsCw2aMM)**

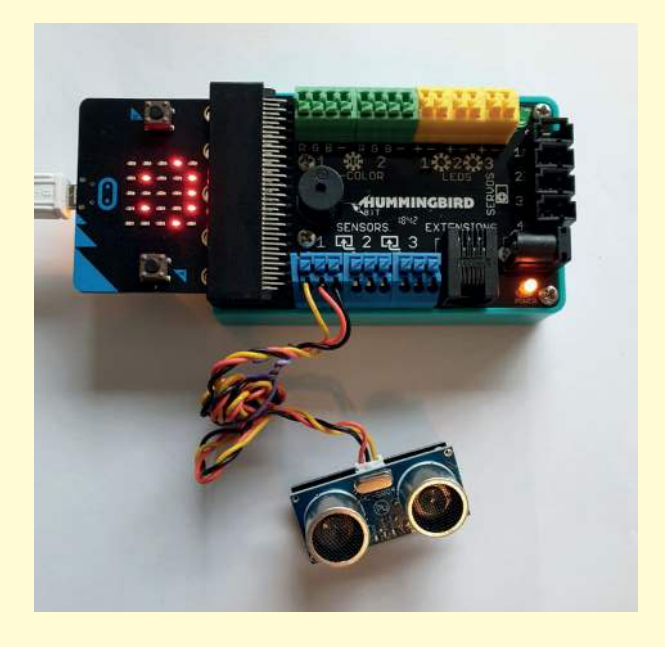